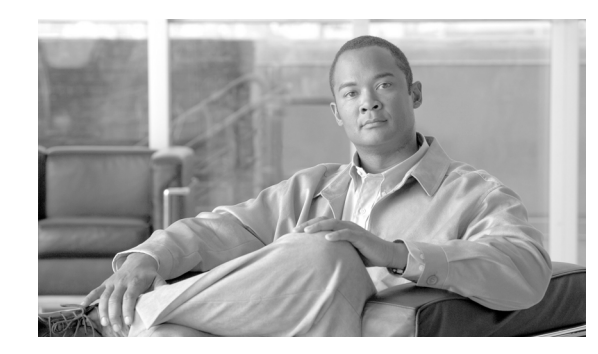

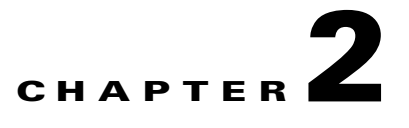

# **Configuring Lawful Intercept Support**

This chapter describes how to configure lawful intercept. This is necessary to ensure that unauthorized users cannot perform lawful intercepts or access information related to intercepts.

This chapter contains the following sections:

- [Prerequisites for Lawful Intercept, page 2-1](#page-0-0)
- **•** [Security Considerations, page 2-1](#page-0-1)
- **•** [Restrictions and Limitations, page 2-2](#page-1-0)
- [Configuration Notes, page 2-3](#page-2-0)
- **•** [Accessing the Lawful Intercept MIBs, page 2-3](#page-2-1)
- **•** [Configuring SNMPv3, page 2-4](#page-3-0)
- **•** [Enabling SNMP Notifications for Lawful Intercept, page 2-5](#page-4-0)

### <span id="page-0-0"></span>**Prerequisites for Lawful Intercept**

To configure support for lawful intercept, the following prerequisites must be met:

- You must be logged in to the router with the highest access level (level-15). To log in with level-15 access, enter the **enable** command and specify the highest-level password defined for the router.
- **•** You must issue commands in global configuration mode at the command-line interface (CLI).
- **•** (Optional) It might be helpful to use a loopback interface for the interface through which the router communicates with the mediation device.

### <span id="page-0-1"></span>**Security Considerations**

Consider the following security issues as you configure the router for lawful intercept:

- SNMP notifications for lawful intercept must be sent to UDP port 161 on the mediation device, not port 162 (which is the SNMP default). See the ["Enabling SNMP Notifications for Lawful Intercept"](#page-4-0)  [section on page 2-5](#page-4-0) for instructions.
- **•** The only users who should be allowed to access the Lawful Intercept MIBs are the mediation device and system administrators who need to know about lawful intercepts on the router. In addition, these users must have authPriv or authNoPriv access rights to access the Lawful Intercept MIBs. Users with NoAuthNoPriv access cannot access the Lawful Intercept MIBs.

Г

- **•** You cannot use the SNMP-VACM-MIB to create a view that includes the Lawful Intercept MIBs.
- **•** The default SNMP view excludes the following MIBs:
- **•** CISCO-TAP2-MIB CISCO-IP-TAP-MIB CISCO-USER-CONNECTION-TAP-MIB SNMP-COMMUNITY-MIB SNMP-USM-MIB SNMP-VACM-MIB

For additional information, see the ["Restrictions and Limitations" section on page 2-2](#page-1-0) and the ["Prerequisites for Lawful Intercept" section on page 2-1](#page-0-0).

### <span id="page-1-0"></span>**Restrictions and Limitations**

- **•** The router does not support L2TP LNS sessions for RADIUS-based lawful intercept.
- To maintain router performance, lawful intercept is limited to no more than .2% of active calls. For example, if the router is handling 4000 calls, 8 of those calls can be intercepted.
- Cisco IOS Release 12.2(31)SB supports virtual routing and forwarding (VRF) aware IP taps using the citapStreamVRF OID in the CISCO-IP-TAP-MIB on the PRE2 and PRE3.
- **•** The PRE1 does not support lawful intercepts.
- **•** Voice and data interception are supported in Cisco IOS Release 12.2(7)XI and later releases.
- The tapping of multicast packets is achieved using Layer 3 intercepts, except where the target identity is the MAC address.
- In Cisco IOS Release 12.2(28)SB, the PXF processes Layer 2 intercepts and the RP processes Layer 3 intercepts.
- In Cisco IOS Release 12.2(31)SB, the PXF processes both PRE2 and PRE3 Layer 3 intercepts.

[Table 2-1](#page-1-1) describes the lawful intercept capabilities of Cisco IOS software.

| <b>Cisco IOS Release</b> | Tap Type                       | <b>Tap Capacity</b>                      | <b>PRE</b>               | <b>MIB</b>     | RP/PXF <sup>1</sup> |
|--------------------------|--------------------------------|------------------------------------------|--------------------------|----------------|---------------------|
| Release $12.3(7)XI$      | Layer 3<br>SNMP <sub>v</sub> 3 | Total of 6.4 Mbps<br>for all active taps | PRE <sub>2</sub>         | CISCO-TAP-MIB  | RP                  |
| Release $12.2(28)SB$     | Layer 2<br><b>RADIUS</b>       | 4095 concurrent<br>taps                  | PRE <sub>2</sub>         | CISCO-TAP2-MIB | <b>PXF</b>          |
|                          | Layer 3<br>SNMP <sub>v</sub> 3 | Total of 6.4 Mbps<br>for all active taps | PRE <sub>2</sub>         |                | RP                  |
| Release $12.2(31)SB$     | Layer 2<br><b>RADIUS</b>       | 4095 concurrent<br>taps                  | PRE <sub>2</sub><br>PRE3 | CISCO-TAP2-MIB | <b>PXF</b>          |
|                          | Layer 3<br>SNMP <sub>v3</sub>  | 4095 concurrent<br>taps                  | PRE2,<br>PRE3            |                | <b>PXF</b>          |

<span id="page-1-1"></span>*Table 2-1 Lawful Intercept Feature Implementation*

1. Each intercepted packet is processed by the route processor (RP) or parallel express forwarding (PXF) engine.

 $\mathbf I$ 

### <span id="page-2-0"></span>**Configuration Notes**

For the router to communicate with the mediation device to execute a lawful intercept, the following configuration requirements must be met:

- The domain name for both the router and the mediation device must be registered in the Domain Name System (DNS).
- In DNS, the router IP address is typically the address of the FastEthernet0/0/0 interface on the router.
- **•** The mediation device must have an access function (AF) and an access function provisioning interface (AFPI).
- **•** You must add the mediation device to the SNMP user group that has access to the CISCO-TAP2-MIB view. Specify the username of the mediation device as the user to add to the group.

When you add the mediation device as a CISCO-TAP2-MIB user, you can include the mediation device's authorization password if you want. The password must be at least eight characters in length.

## <span id="page-2-1"></span>**Accessing the Lawful Intercept MIBs**

Due to its sensitive nature, the Cisco Lawful Intercept MIBs are only available in software images that support the lawful intercept feature. These MIBs are not accessible through the Network Management Software MIBs Support page (<http://www.cisco.com/public/sw-center/netmgmt/cmtk/mibs.shtml>).

#### **Restricting Access to the Lawful Intercept MIBs**

Only the mediation device and users who need to know about lawful intercepts should be allowed to access the Lawful Intercept MIBs. To restrict access to these MIBs, you must:

- **1.** Create a view that includes the Cisco Lawful Intercept MIBs.
- **2.** Create an SNMP user group that has read and write access to the view. Only users assigned to this user group can access information in the MIBs.
- **3.** Add users to the Cisco Lawful Intercept user groups to define who can access the MIBs and any information related to lawful intercepts. Be sure to add the mediation device as a user in this group; otherwise, the router cannot perform lawful intercepts.

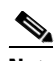

**Note** Access to the CISCO-TAP2-MIB and CISCO-IP-TAP-MIB view should be restricted to the mediation device and to system administrators who need to be aware of lawful intercepts on the router. To access the MIB, users must have level-15 access rights on the router.

### <span id="page-3-0"></span>**Configuring SNMPv3**

To perform the following procedures, SNMPv3 must be configured on the router:

**•** [Creating a Restricted SNMP View that Includes the Lawful Intercept MIBs, page 2-4](#page-3-1)

For information about how to configure SNMPv3, and for detailed information about the commands described in the sections that follow, see the following Cisco documents:

**•** *Cisco IOS Configuration Fundamentals Configuration Guide*, Part 3: System Management, "Configuring SNMP Support" section, available at the following URL:

[http://www.cisco.com/en/US/docs/ios/12\\_2/configfun/configuration/guide/fcf014.html](http://www.cisco.com/en/US/docs/ios/12_2/configfun/configuration/guide/fcf014.html)

**•** "SNMP Commands" in the *Cisco IOS Network Management Command Reference*, available at the following URL:

[http://www.cisco.com/en/US/docs/ios/netmgmt/command/reference/nm\\_book.html](http://www.cisco.com/en/US/docs/ios/netmgmt/command/reference/nm_book.html)

#### <span id="page-3-1"></span>**Creating a Restricted SNMP View that Includes the Lawful Intercept MIBs**

To create and assign users to an SNMP view that includes the Cisco Lawful Intercept MIBs, perform the following procedure at the CLI, in global configuration mode with level-15 access rights. After completing this procedure, the mediation device is able to access the Lawful Intercept MIBs, and issue SNMP **set** and **get** requests to configure and run lawful intercepts on the router.

- **Step 1** Make sure that SNMPv3 is configured on the router. For instructions, see the documents listed in the ["Configuring SNMPv3" section on page 2-4](#page-3-0)
- **Step 2** Create an SNMP view that includes the CISCO-TAP2-MIB and CISCO-IP-TAP-MIB (where *view\_name*  is the name of the view to create for the MIB).

Router(config)# **snmp-server view** *view\_name* **cTap2MIB included**

**Step 3** Create an SNMP user group that has access to the CISCO-TAP2-MIB and CISCO-IP-TAP-MIB view and define the group's access rights to the view.

Router(config)# **snmp-server group** *groupname* **v3 noauth read** *view\_name* **write** *view\_name* 

**Step 4** Add users to the user group you just created (where *username* is the user, *groupname* is the user group, and *auth\_password* is the authentication password):

Router(config)# **snmp-server user** *username groupname* **v3 auth md5** *auth\_password*

**Note** Be sure to add the mediation device to the user group; otherwise, the router cannot perform lawful intercepts. Access to the CISCO-TAP2-MIB view should be restricted to the mediation device and to system administrators who need to know about lawful intercepts on the router.

The command syntax in the above procedure includes only those keywords required to perform each task. For information on command syntax, see the documents listed in the ["Configuring SNMPv3"](#page-3-0)  [section on page 2-4](#page-3-0).

For instructions on how to configure the router to send SNMP notifications to the mediation device, go to the ["Enabling SNMP Notifications for Lawful Intercept" section on page 2-5](#page-4-0).

 $\mathbf I$ 

The following commands show an example of how to enable the mediation device to access the Lawful Intercept Tap MIBs. Note that the **snmp-server group** command format is for a router with a PRE2 card.

```
Router(config)# snmp-server view tapV cTap2MIB included
Router(config)# snmp-server group tapGrp v3 noauth read tapV write tapV notify tapV
Router(config)# snmp-server user ss8user tapGrp v3 auth md5 ss8passwd
Router(config)# snmp-server engineID local engineid-string
```
- **1.** Create a view (tapV) that includes the CISCO-TAP2-MIB and CISCO-IP-TAP-MIB.
- **2.** Create a user group (tapGrp) that has read, write, and notify access to MIBs in the tapV view.
- **3.** Add the mediation device (ss8user) to the user group, and specify MD5 authentication with a password (ss8passwd).
- **4.** (Optional) Assign a 24-character SNMP engine ID to the router for administration purposes. If you do not specify an engine ID, one is automatically generated. Note that changing an engine ID has consequences for SNMP user passwords and community strings.

## <span id="page-4-0"></span>**Enabling SNMP Notifications for Lawful Intercept**

SNMP automatically generates notifications for lawful intercept events (see [Table 2-2](#page-4-1)). This is because the default value of the cTap2MediationNotificationEnable object is true(1).

To configure the router to send lawful intercept notifications to the mediation device, issue the following CLI commands in global-configuration mode with level-15 access rights (where *MD-ip-address* is the IP address of the mediation device and *community-string* is the password-like community string to send with the notification request):

Router(config)# **snmp-server host** *MD-ip-address community-string* **udp-port 161 snmp** Router(config)# **snmp-server enable traps snmp authentication linkup linkdown coldstart warmstart**

- **•** For lawful intercept, **udp-port** must be 161 and not 162 (the SNMP default).
- The second command configures the router to send RFC 1157 notifications to the mediation device. These notifications indicate authentication failures, link status (up or down), and router restarts.

[Table 2-2](#page-4-1) lists the MIB notifications generated for lawful intercept events.

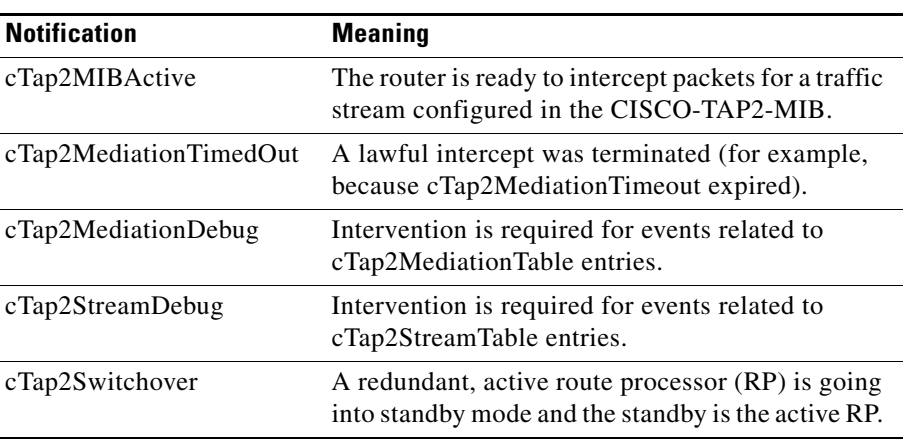

#### <span id="page-4-1"></span>*Table 2-2 SNMP Notifications for Lawful Intercept Events*

### **Disabling SNMP Notifications**

You can disable SNMP notifications on the router as follows:

- **•** To disable all SNMP notifications, issue the **no snmp-server enable traps** command.
- **•** To disable lawful intercept notifications, use SNMPv3 to set the CISCO-TAP2-MIB object cTap2MediationNotificationEnable to false(2). To re-enable lawful intercept notifications through SNMPv3, reset the object to true(1).